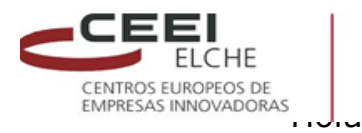

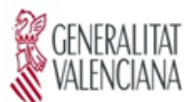

UNIÓN EUROPEA Fondo Europeo de<br>Desarrollo Regional Una manera de hacer Europa

Antes de nada quería daros las gracias por acudir al Taller de Pinterest, me sentí muy a gusto y cómoda con vosotros, gracias también por interactuar y fomentar la comunicación.

**İVACE** 

Después de leer las observaciones, quería puntualizar algunas cosas que me da la sensación no quedaron claras.

Dos personas pensaron que la estrategia que estaba explicando era para cuentas personales, como recordareis al principio, nada más empezar el taller, explique que los pasos, estrategias y la forma de actuación era exactamente la misma para cuentas personales y profesionales, (de hecho puse como ejemplo todo el tiempo la mía que es una cuenta profesional).

LA DIFERENCIA como bien dije, era que para la PROFESIONAL había ANALÍTICA, es decir que se podían MEDIR y CUANTIFICAR los resultados de actuación, y la repercusión que estaban teniendo nuestros Pins o nuestros Tableros, por lo demás es todo igual hasta la interfaz es la misma, aquí DE MOMENTO no existe diferencia, como ocurre en la FanPage de Facebook.

Por tanto la estructura y desarrollo del taller estaba pensado para cuentas Profesionales.

Aclarado esto, quiero recordaros como también dije en el evento, que podéis consultarme cuando queráis, pues todos tenéis mis datos, estaré encantada de atenderos.

Os adjunto un video donde explico a grandes rasgos como funciona Pinterest

[http://youtu.be/JNd6hdryTdc?list=PLSqVYdvj9Rs1k\\_K170tBair0u](http://youtu.be/JNd6hdryTdc?list=PLSqVYdvj9Rs1k_K170tBair0u1BOFuAaV) [1BOFuAaV](http://youtu.be/JNd6hdryTdc?list=PLSqVYdvj9Rs1k_K170tBair0u1BOFuAaV)

Espero os haya servido de utilidad el curso. Atentamente Francis.

#### **PINTEREST**

Hay personas que preguntan que Redes debo utilizar, es muy sencillo aquella en la que está tu público objetivo.

Pinterest:

• Es una red social muy simple

- Tiene una interfaz muy visual y minimalista.
- No es un sitio más para subir y compartir fotografías.
- Debes Crear conversación.

Pinterest es un lugar de donde sacar ideas, donde hay imágenes y fotos seleccionadas por personas como tú, para todos tus proyectos e intereses

#### **Muy Importante**

La vida de los pins de Pinterest es mayor que la de un tweet o un post en Twitter o Facebook, el esfuerzo no va a desaparecer en minutos.

La diferencia es que, mientras **Pinterest** es una Red Social, también es como **una página web de ideas e inspiración**; y **Twitter y Facebook** son Redes Sociales con **un gran énfasis en la inmediatez.** La gente visita Pinterest con la idea de buscar y descubrir más pines, por lo que buscando resurgen pines de viejas categorías de Pinterest.

#### **ESTADISTICAS**

El 80% de los usuarios son mujeres de entre 24 y 35 años, por lo que estamos ante una Red Social mayoritariamente femenina

Hay marcas que dicen que sus **seguidores de Pinterest gastan 15 veces más que sus fans de Facebook**

Un interesante dato es que **el ratio de viralidad de Pinterest se ha incrementado un 42% entre el último trimestre de 2012 y el primer trimestre de 2013**

El número de **usuarios que visitan Pinterest** a diario, **ha crecido un 145% desde el comienzo del 2012.**

Pinterest genera el **400% de ingresos** más por clic que Twitter y el **27% más** que Facebook

Al igual que Twitter y su RT, o el COMPARTIR de otras Redes Sociales, Pinterest dispone del **[REPIN](http://adsocial.es/pinterest-y-el-efecto-repin-una-buena-estrategia)** lo que te permite **compartir inmediatamente el contenido**.

#### **Elementos básicos de Pinterest.**

**Los corchos o tableros** representan las cosas en las que estas interesado. Es el lugar donde organizas tus "PINs" por categorías o catálogos y clasificas tus pines. Son como álbumes de fotos

**PINs** lo qué puedes prender en tu corcho o tablero.

Permite a cualquiera "PRENDER" (PIN), cualquier cosa que considere interesante en Internet. "Si está en Internet es prendible"

- o Imágenes
- o Videos
- o Infografías
- o Carteles
- o Fotos

Cada pin crea un enlace de vuelta al sitio donde encontraste ese video o imagen. Cada Pin que es compartido es un Pin que tiene enganchado el enlace del recurso de origen.

- **Seguidores** personas con los mismos intereses que pueden seguirse unos a otros.
- **Me gusta** mecánica muy viral es como en Facebook
- **Comentarios** cualquier pin puede ser comentado

**RePin** Equivale a compartir con tus seguidores, publicando ese recurso en alguno de tus corchos cuando alguien hace RePin te enlaza a tu sitio Web

#### **EL PROCESO O ESTRATEGIA**

Al igual que Twitter y su RT, o el COMPARTIR de otras Redes Sociales, Pinterest dispone del **[REPIN](http://adsocial.es/pinterest-y-el-efecto-repin-una-buena-estrategia)** lo que te permite **compartir inmediatamente el contenido**.

Para conseguir tráfico en nuestro sitio gracias al "repin", es tan simple como crear una imagen o foto, divertida, especial, brillante e inteligente, todo esto o con cualquiera de estas cualidades, es lo necesario para cautivar a los usuarios que lo incluirán en sus "Tableros" gracias a la opción "**repin**", y así presentara nuestra imagen a sus seguidores.

Eso ha permitido que esta red social genere mucho tráfico, algo fundamental para las empresas. **Simplemente con subir tus imágenes y desarrollar tu presencia en esta red social puedes tener una gran repercusión en Internet**, a pesar de no disponer de un gran desarrollo en otras redes sociales.

Para crear un perfil personal

<https://pinterest.com/>

Para crear un perfil de Negocios

<http://business.pinterest.com/>

Convertir una cuenta Personal en una cuenta Profesional

<https://www.pinterest.com/business/convert/>

#### **Formas para utilizar Pinterest**

#### **Consigue un Gran Alcance**

Crear un perfil de gran alcance en Pinterest para que sea fácil encontrarte.

Al igual que con el posicionamiento orgánico en los buscadores, en Pinterest también son muy importantes **las palabras clave** que utilices, para que los usuarios puedan encontrarte con facilidad.

Así que haz un análisis de las palabras clave más adecuadas para tu nicho y sector y crea con ellas una descripción clara y concisa de tu empresa.

Quién eres, qué ofreces, qué te hace diferente a tu competencia…

Esta descripción es mucho más importante de lo que aparentemente parece, ya que es lo primero que se muestra en los resultados de búsqueda de Pinterest cuando alguien da con tu perfil en esta red social.

iAh! Y, por supuesto, no te olvides de poner una imagen potente de tu empresa y de vincular tu cuenta de Pinterest con otras de tus cuentas en otros medios sociales.

Esto es fundamental para conseguir una mayor difusión y llegar a una mayor audiencia.

Deja que Google te Indexe si tienes un negocio o eres autónomo te interesa que tu contenido tenga mayor difusión

- $\triangleright$  debes tener claro que no basta con crear un perfil optimizado, subir 4 fotos y no volver a meterte en tu vida. Tienes que meterte día a día, compartir contenido e interactuar con otros usuarios.
- Crear Tableros diferentes a tu especialidad eso es bueno porque:
	- o Es una manera de que sepan cuáles son tus gustos, preferencias, acercar a la gente a la empresa
	- $\circ$  Y que otro tipo de personas diferentes te sigan y conozcan tu marca

#### **1º.-** Si eres una empresa crear **Pinterst para negocios**

Si cuando te cuando abriste una cuenta en Pinterest todavía no se habilitaban el perfil para empresas, no te preocupes ya que es fácil hacer la conversión, solo tienes que ir al siguiente [business.pinterest.com](http://business.pinterest.com/)

#### **2º.- Fotos y videos de productos, servicios o catálogo de tiendas,**

Las empresas o Pymes pueden aprovechar esta red social para dar a conocer sus productos o servicios, incluso pueden organizarlos por tableros y crear un catálogo.

La creación de tus tableros va a depender de los servicios que ofrezcas y claro de la creatividad!!!

## **3º- Crear Infografías e Imágenes Paso a Paso**

En Pinterest puedes crear infografías [\(http://blogs.elperiodico.com/masdigital/afondo/15-herramientas](http://blogs.elperiodico.com/masdigital/afondo/15-herramientas-para-hacer-infografias)[para-hacer-infografias\)](http://blogs.elperiodico.com/masdigital/afondo/15-herramientas-para-hacer-infografias) o Imágenes ( PhotoShop, Picmonkey.es, Canva.com), en donde vayas describiendo paso a paso como hacer algo.

Esto es algo muy valorado ya que muchas personas buscan este tipo de información que no podrían encontrar fácilmente en otro lugar, y que la forma de explicarlo sea sencilla y clara, creando de esta manera lo que se llama Marketing de Contenido, ofreciendo contenido e información de forma visual y más atractiva.

#### **Ejemplo de Infografía**

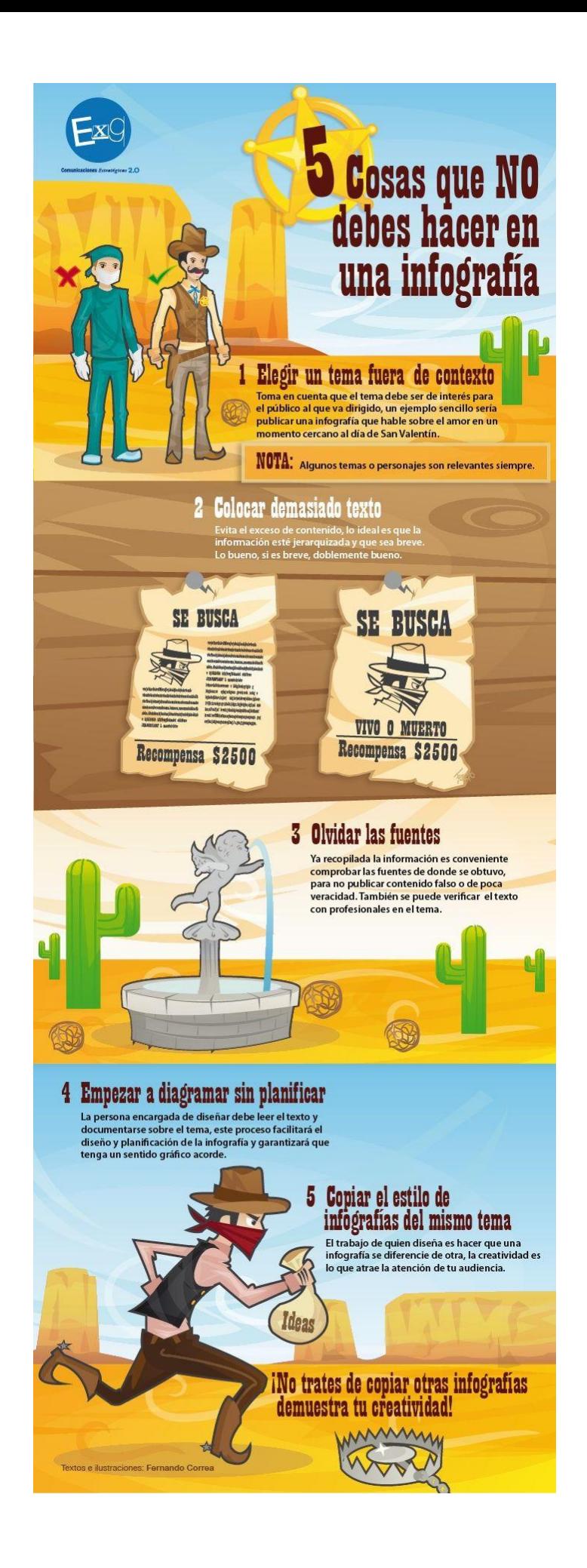

#### **Ejemplo de Imágenes Paso a Paso**

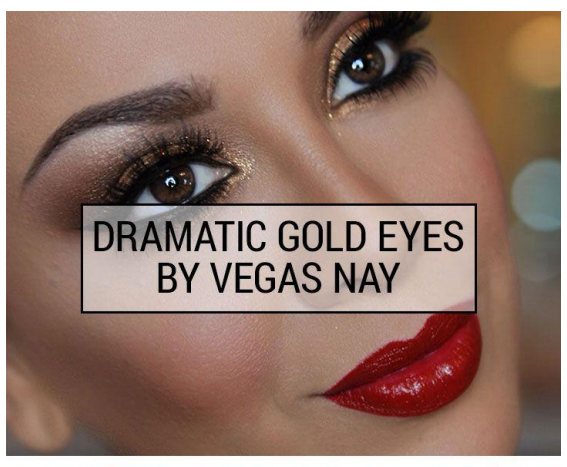

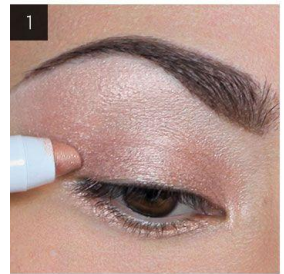

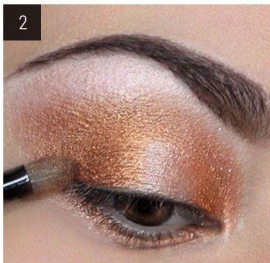

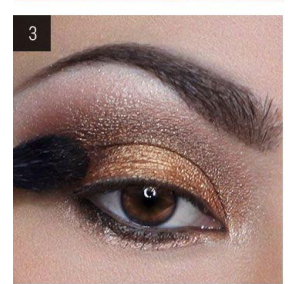

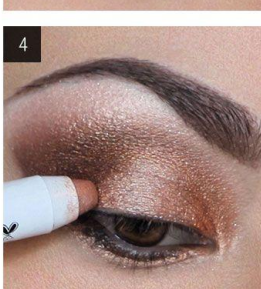

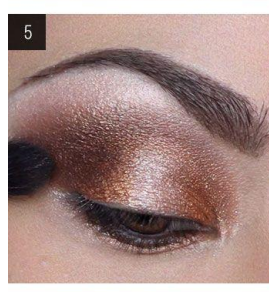

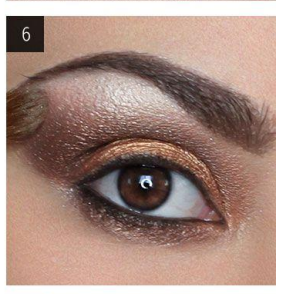

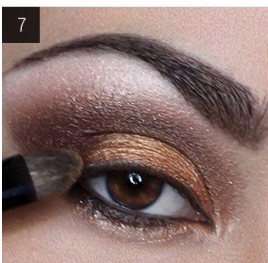

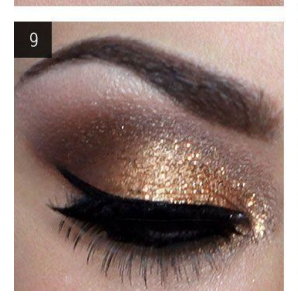

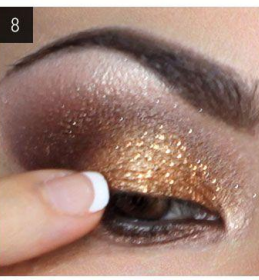

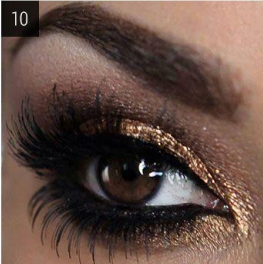

# **Spinach Artichoke Bites**

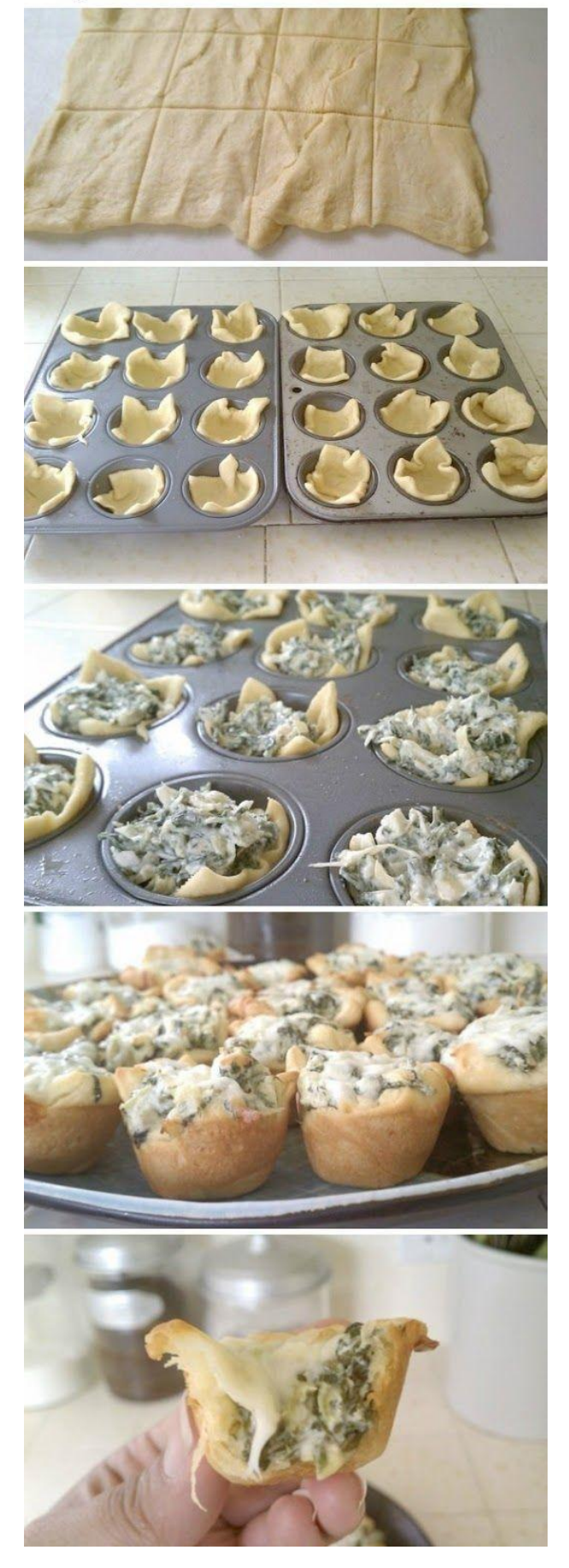

## **4º.- Vincular Pinterest con Twitter y Facebook**

Recomiendo que se vincule Pinterest con la cuenta de Twitter y Facebook, para cuando publiques algo tengas la opción de seleccionar si quieres que se publique también en Twitter y Facebook.

Para activar esta opción solamente tienes que ir al menú de configuración y luego en la sección de redes sociales activar Twitter.

#### **5º.- Mencionar usuarios y usar Hashtags**

Debes Crear conversación

Pinterest da la opción de mencionar a tus clientes o usuarios con el signo de @usuario y también utilizar Hashtag #, así que hay que aprovechar estas herramientas para poder generar conversación, estas dos formas de interactuar funcionan igual que en Twitter.

Poner Me gusta, RePin

#### **6º.- Potencia tu blog**

El Blog es algo que toda empresa profesional debe tener contemplado dentro de su estrategia de Social Media, una vez que tenemos nuestro blog y nuestro perfil de empresa en Pinterest debemos de vincularlas, para lo cual existen varias formas o botones que puedes insertar en tu web.

#### Botón **"Sigueme en Pinterest"**

Botón **"Pin It"** en tus contenidos, en su web, en su blog a través de un plugin o conlos enlaces de este enlace:

[http://business.pinterest.com/widget-builder/#do\\_pin\\_it\\_button](http://business.pinterest.com/widget-builder/#do_pin_it_button)

el botón Pin (**un bookmarklet**) le permite atrapar fácilmente las cosas que encuentras en los sitios web y blogs.

Arrastre el botón rojo arriba a su barra de herramientas, haga clic en él cuando vea una imagen o vídeo que desea fijar!

<http://about.pinterest.com/goodies/#browser>

#### **CONSEJOS**

Cada post que publicas en tu blog debes de publicarlo también en tu tablero de Pinterest.

Además de estar actualizando de manera constante Pinterest aprovechando de este contenido, estás redirigiendo a todas tus visitas de Pinterest a tu blog, lo cual también te permite incrementar el tráfico del mismo.

Así que siempre que actualices tu Pinterest con lo que has publicado en tu blog, pon siempre el título de la entrada del blog, una foto y el enlace correspondiente para dirigir a tus visitas a donde a ti te interesa.

De este modo estás ofreciendo contenido freso en tu tablero de Pinterest y más tráfico para ti, tanto en esta red social, como en tu blog. En definitiva, ahora estás matando dos pájaros de un tiro.

#### **7º.- Destaca con tu contenido**

Crear contenido digno de ser prendibles.

Dedica tiempo en crear contenido creativo y, sobre todo, muy claro.

Cuando los usuarios llegan a tu perfil en Pinterest deberían de poder saber qué es lo que haces echando solo un rápido vistazo a tu "escaparate virtual".

Para ello, aprovéchate de contenido de valor y de creatividad, ya que Pinterest se presta a ser muy creativo.

Sé divertido, no te vayas por la rama de lo aburrido, esto no es atractivo… Y marca la diferencia, hazte único en tu sector. Esta es la mejor manera para conseguir incrementar tu tráfico en tu tablero de Pinterest.

Aprovecha de toda la información que tengas en diferentes formatos para publicar en tu tablero y mejorar tu presencia comercial en el mercado.

**8º.-** Construye tu contenido al rededor de **temáticas concretas** de interés para tus seguidores

#### **9º.- Pinea tus Vídeos**

Si ya tienes un canal de Youtube, aprovecha para pinear los vídeos de tu biblioteca en Pinterest y darles una mayor visibilidad.

Además, la mejor estrategia en Pinterest es, no solo ofrecer contenido visual, si no variar el formato de contenido.

No te queda solo en imágenes visuales, por muy atractivas que sean. Si también dispones de infografías o algo tan potente como un vídeo aprovecha para difundirlo en Pinterest y darle una mayor repercusión.

## **LA IMPORTANCIA DE HACER REPIN**

**1º.-** Las últimas personas que te hacen RePin aparecen en la parte superior de la derecha, con lo cual te das visibilidad

**2º.-** El pin que has repineado te da mucha información:

- Desde donde lo repineaste
- Quien ha repineado el pin
- Te muestra lo Usuarios que han repineado ese pin, lo que han pineado también.
- **3.** 80% de todos los pines en Pinterest son repins

## **Tipos de Tableros**

Tableros Temáticos **Personales**

#### Tableros de **Grupos**

Es un tablero donde personas con los mismos deseos, y afines en los gustos pueden pinear.

#### Tableros **Secretos**

Para compartir cosas secretas con quien yo invite, no saldrá en la búsqueda de Pinterest, ni de ningún buscador

Los tableros secretos se pueden hacer visibles si el creador lo quiere. Pero... nunca un tablero visible o público existente se puede convertir en secreto.

 **Nota**: El creador tablero puede desactivar la configuración de secreto en cualquier momento sin el permiso de nadie. Si el creador tablero cambia la configuración secreta del grupo a de visible, todos los pineadores grupo recibirán una notificación por correo electrónico.

**iNovedad!** iPuedes enviar mensajes a tus amigos! Planifica proyectos, intercambia ideas y comparte lo que más te guste

Vídeo de como enviar mensajes [https://www.youtube.com/watch?v=X0pdlZ6Mx5s#t=29](https://www.youtube.com/watch?v=X0pdlZ6Mx5s%23t=29) Con **Analytics Pinterest** mide y valora tu actuación

© FrancisTeAyuda.com, 2014

Todos los derechos reservados

## **PRESENTACIÓN GRÁFICA EN POWERPOINT**

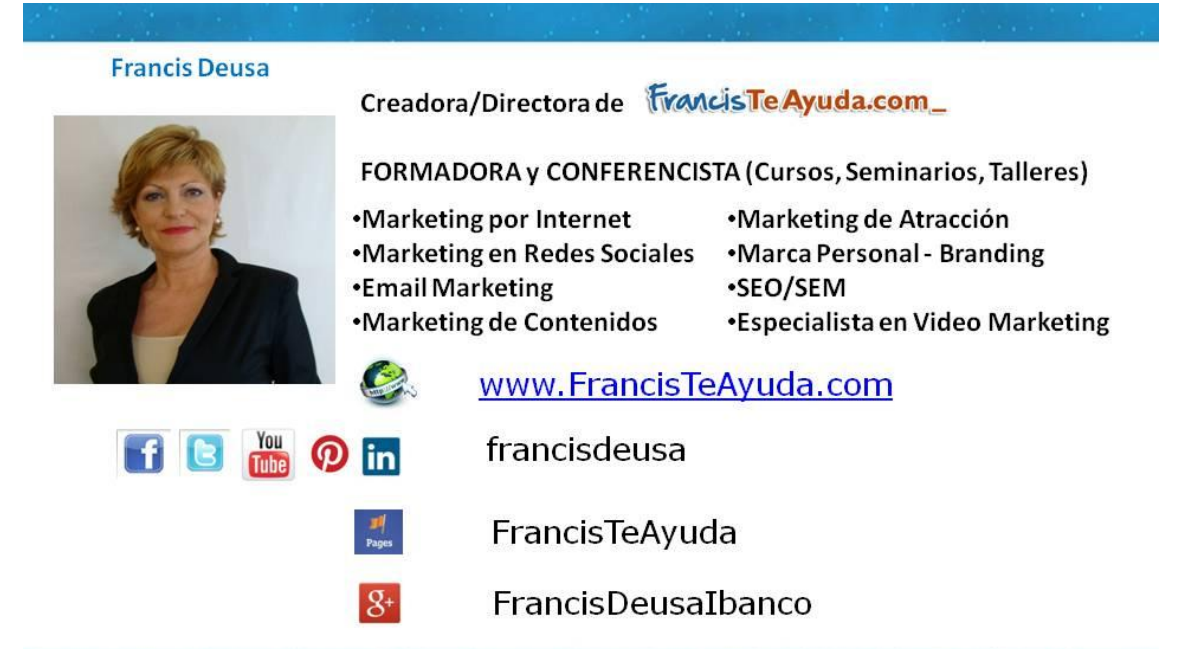

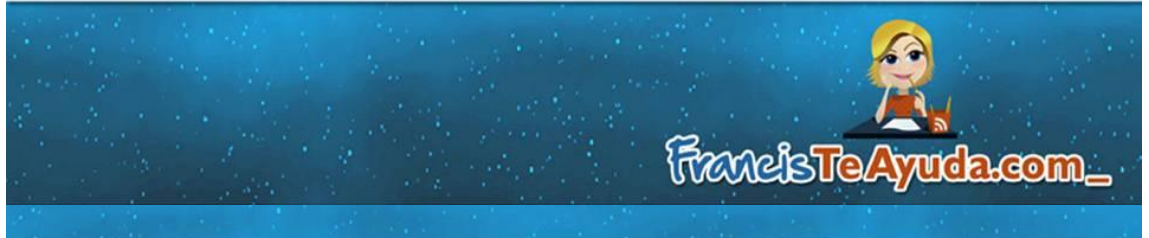

# EXTRUCTURA Y ORGANIZACIÓN DEL TALLER

- **•Conceptos Generales**
- · Estadisticas
- **· Elementos de Pinterest**
- · Crear o Configurar un Canal
- · Estrategia para utilizar Pinterest
- **·Tipos de Tableros**

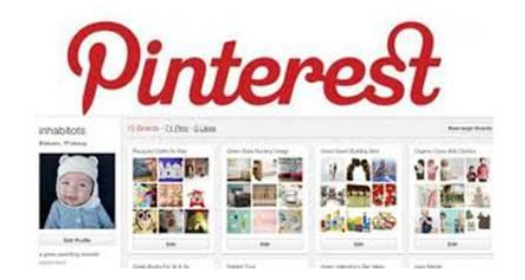

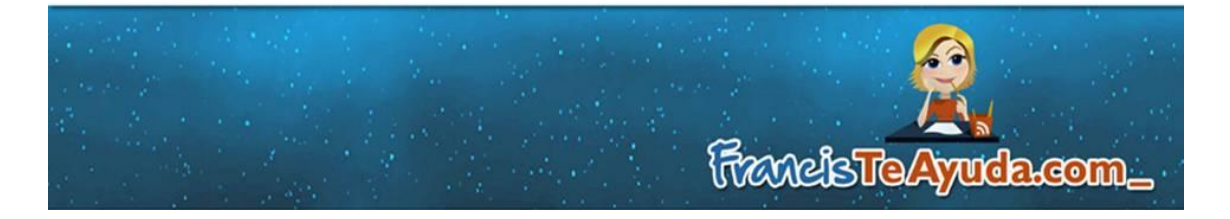

## **RAZONES PARA UTILIZAR PINTEREST**

. El 80% de los Pines son Re-Pins

· Usuarios de Pinterest gastan 15 veces más que los FANS en **Facebook** 

· El ratio de viralidad de Pinterest se incrementó un 42% entre el último trimestre de 2012 y el primer trimestre de 2013

• El nº de Usuarios que visitan Pinterest a diario ha crecido un 145% desde el comienzo del 2012.

· Genera el 400% más de ingresos que Twitter y el 27% más que **Facebook** 

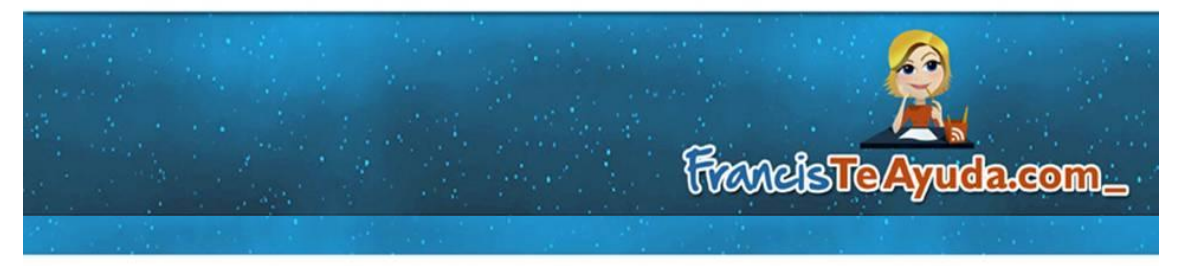

## **ENLACES INTERESANTES**

#### Aplicaciones para hacer Infografías

http://blogs.elperiodico.com/masdigital/afondo/15-herramientas-para-hacer-infografias

#### Video para enviar mensajes

https://www.youtube.com/watch?v=X0pdlZ6Mx5s#t=29

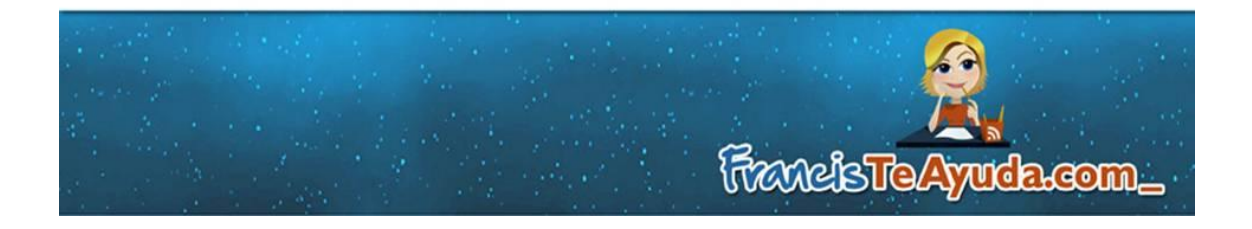

#### Enlaces de Pinterest de Interés

Para crear un perfil personal

https://pinterest.com/

Para crear un perfil de Negocios

<http://business.pinterest.com/>

Convertir una cuenta Personal en una cuenta Profesional

<https://www.pinterest.com/business/convert/>

Botón **"Pin It"** en tus contenidos, en su web, en su blog a través de un plugin o con los enlaces:

<https://business.pinterest.com/es/pin-it-button>

**Pineador** en la barra del navegador

<http://about.pinterest.com/goodies/#browser>

Widget de **SIGUEME** en tu web (Este enlace para que funcione tiene que copiarse y pegarse en el navegador)

[https://business.pinterest.com/es/widget](https://business.pinterest.com/es/widget-builder%23do_pin_it_button)[builder#do\\_pin\\_it\\_button](https://business.pinterest.com/es/widget-builder%23do_pin_it_button)

## **Aplicaciones para hacer Infografías**

[http://blogs.elperiodico.com/masdigital/afondo/15](http://blogs.elperiodico.com/masdigital/afondo/15-herramientas-para-hacer-infografias) [herramientas-para-hacer-infografias](http://blogs.elperiodico.com/masdigital/afondo/15-herramientas-para-hacer-infografias)

## **Video para enviar mensajes**

[https://www.youtube.com/watch?v=X0pdlZ6Mx5s#t=29](https://www.youtube.com/watch?v=X0pdlZ6Mx5s%23t=29)

## **Vídeo Breve Explicando Pinterest**

http://youtu.be/JNd6hdryTdc?list=PLSqVYdvj9Rs1k K170tBair0u [1BOFuAaV](http://youtu.be/JNd6hdryTdc?list=PLSqVYdvj9Rs1k_K170tBair0u1BOFuAaV)